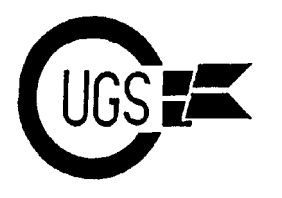

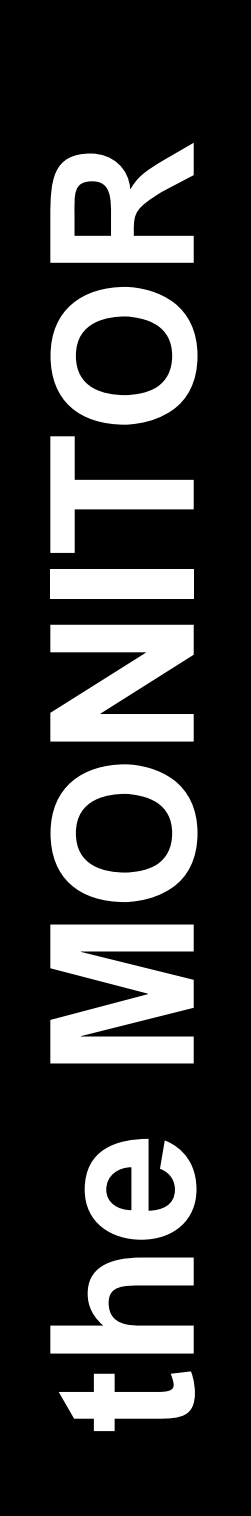

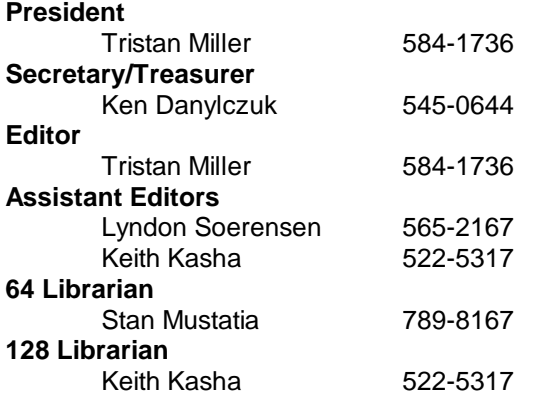

*The Monitor* is published monthly by the **Commodore User's Group of Saskatchewan** (CUGS). Meetings are held on the first Wednesday of every month in **ROOM 173** Miller High School unless otherwise noted. The next meetings will be held on **October 5** and **November 2, 1994** from **7:30 to 9:30 P.M.**

CUGS is a nonprofit organization comprised of 64 and 128 users interested in sharing ideas, programs, knowledge, problems, and solutions with each other. Membership dues (\$15) are prorated, based on a January to December year.

Anyone interested in computing is welcome to attend any meeting. Members are encouraged to submit **public domain** and **shareware** software for inclusion in the **CUGS Disk Library**. These programs are made available to members at \$3.00 each (discounted prices when buying bulk). Since some programs on the disks are from magazines, individual members are responsible for deleting any program that they are not entitled to by law (you must be the owner of the magazine in which the original program was printed). To the best of our knowledge, all such programs are identified in their listings.

Other benefits of club membership include access to our disk copying service to make backups of copy-protected software, and any members who own a modem and wish to call our BBS will receive increased access. The board operates 300- 2400 baud, 24 hours a day.

Note the *new* **BBS number: 565-8562**.

# **Editorial**

Welcome back, everyone. It seems everyone was keeping busy over the summer — so busy, in fact, that it seems many members were not informed about the September meeting. This October issue of the Monitor, though, will be published *before* the meeting date of **October 5, 1994**. If time does not restrain me in the future, the Monitor will continue to go out before the actual date of the meeting so as to notify members of the meeting dates, and will be available in stores such as the Regina Computer Exchange.

Over the past few months, there has been much talk about Commodore Business Machines going bankrupt. Our sources at the Commodore Hawaii Users Group assure us that this is strictly an American problem; Commodore International is still operational in Europe and may even be planning to begin manufacture Commodore computers in India. Commodore USA has relocated to 1200 Wilson Drive, Westchester, PA 19380, their previous address. No one at CBM USA (610- 431-9536) is authorized to make any statements regarding the company except Chairman Irving Gould or President Mehdi Ali.

At any rate, Commodore has long since abandoned their 8-bit lines, but user groups such as CUGS continue to provide help and support for these computers.

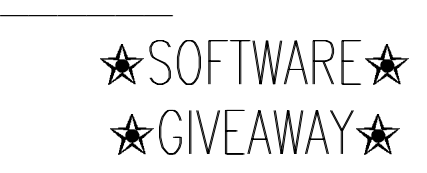

—————————————————

**OVER 100 QUALITY 64/128 PACKAGES AVAILABLE AT NEXT MEETING**

**SEE INSIDE FOR LIST OF TITLES AND ADDITIONAL INFORMATION**

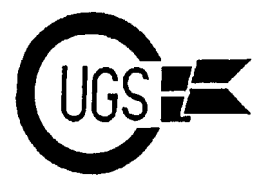

3617 29th Avenue ● Regina, SK ● S4S 2P8 ● Tel: (306)584-1736 ● BBS: (306)565-8562

# **Commodore 65** Mike Naberezny, TCCUG Newsletter

The networks are buzzing with news and new discoveries of Commodore's Alpha Unit 65. The Commodore 65 was first reported by **COMPUTE'S** *Gazette* and **RUN** magazine back in 1989. Back then, it was a fantastic idea; the ultimate Commodore 64, if you will. But, alas, our dreams were put to rest when the project was scrapped, with Commodore's engineers dubbing it "Son of Plus/4". Years later, while cleaning out its warehouses, Commodore sold a large amount of stock to Grapevine, and buried in these piles were, yes, the Commodore 65 development machines! After sorting, an ad was discovered from Grapevine in an Amiga magazine: *C65, \$99.95*. And people ordered.

Now, these development machines happen to be PAL standard only, which, if you're not aware, means that they are made for European use. Fortunately for us American collectors, they do indeed work with the appliance voltage converters you can buy at Radio Shack, and they function perfectly on 1084 monitors with no conversion. Grapevine did try to convert these machines over to NTSC (our standard), but supposedly couldn't obtain the proper components. It would appear to me that if they couldn't, none of us home hackers can either, so C65 NTSC mods probably won't happen.

So, now that people have received these machines and have them set up, the real adventure begins. With no knowledge and no manuals, programmers are working hard to unlock the mysteries of these fantastic (but unfinished) units. This report comes from TPUG, and has some of the first real "dirt" on the C65.

First, let's begin with the C65's built-in machine language monitor:

### **pc sr ac xr yr ZR sp ; 000000 00 00 00 00 00 00**

That's right, machine language programmers — a new register! And opcodes to match: LDZ \$0000, LDZ \$000,x, etc. The whole family is there, complete with branches, compares, transfers (INZ, DEZ), etc. What's missing is the zero page stuff. No LDZ \$aa : STZ \$aa, etc. Assembling this in the monitor nets the absolute version; LDZ \$00aa.

Also notice that the program counter has 3 bytes/6 digits, and disassembling will *wrap* into the next bank!

```
d f0fffe
.f0fffe b1 fa lda ($fa),y
.f10000 ff ff 02 bbs7
$ff,$0005
```
There are also some opcodes we always wanted! For example: PHA : PLA, PHX : PLX, PHY : PLY, PHZ : PLZ, BRA : BRanch Always, TYS : Transfer Y to Stack, TSY: Stack to Y, TSX : Stack to X, TXS : X to Stack, and there are quite a few more. The most baffling one I have seen is MAP! Usually preceded with a loading of a, x, y, and z. Then MAP. Could this be connected directly to the Frankenstein MMU? Might be nice, or possible the DAT (Direct Address Translator)? And how about TRB, TSB, NEG, SEE, DEW, ROW, ASW, CLE, PHW, CLV,

```
BBS7 $00,0000
BBR7 $00,0000
SMB2 $00
RMB5 $00
```
This value ranges from 0 to 7, probably branching on bits ON/OFF. We're

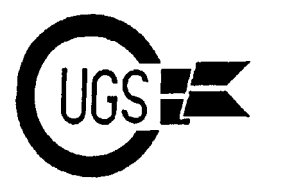

3617 29th Avenue · Regina, SK · S4S 2P8 · Tel: (306)584-1736 · BBS: (306)565-8562

going to need Fred [Bowen] for this stuff! BASIC load address is 8193/\$2001.

Now, let's explore the C65's BASIC, version screen colours. 10. Let's start with the shortest stereo tune around: C64 cartridge type code is loaded in C65

```
5 VOL8:PLAY"V1O1":REM Volume 
close to CTRL-G, voice<br>and octave to 1
            and octave to 1
10 PLAY"C":PRINT";CTRL G"; 
       :GOTO 10
```
The sound from PLAY and CTRL-G go to different channels on the RCA jacks/stereo, but mono on a monitor with 9 pin separate video cable!

There are 16 function keys, and they can be programmed with the C128's KEY command! Some that are not obvious are F5/F7. forward/backward by word or command. A space or colour are delimiters! (CTRL-P/V equivalent). HELP (F15) highlights error between quotes — in RED!

Attributes: flash and underline are still with us, and characters can be both, just like on the Commodore 128. There is also an added Flash Underline Only. I haven't figured out just which CTRL code... yet.

All of the C128 ESC sequences seem to be present on the C65. (ESC I/D: insert/delete blank line. ESC A/C: insert mode on/off).

POKE53280,.:POKE53281,. have the normal effect on the 80 column screen. Screen upper left is 2048 for either 40 or 80 column modes. POKE2048,. will put an @ at the home position [\$0800]. POKE 55296,. turns that @ to black [\$D800]. POKEs to the 2048 to 2048+2000 area work on the screen as you would expect, yet the second half of 2000 does not affect colour memory! For example, with  $FORX = 55296$  to 55296+1999:POKEX,.:NEXT, the last half of the screen characters will not turn black. Using a BANK command with less than 127 will disable all of these POKEs.

SYS8192 won't mess up your function keys or

mode with "8,1", then hit reset. C64 cartridge auto-start.

The built-in 1581 disk drive DOS is NOT fully debugged. LOAD and SAVE work fine, a little faster than the "1541 mode", but seem slower than the Super Snapshot v5 Turbo or JiffyDOS. DLOAD/DSAVE and the monitor L and S seem to work fine also, but you can forget SCRATCH, VALIDATE, COLLECT, etc. Various BAM corrupt type errors reported. Any drive error will increment the screen border colour in C65 mode, and always increments the border colour in C64 mode for any drive access. These are probably "development system" indicators, I'd imagine. They are *really* annoying. At reset with a disk in the drive, file *autoboot.c65\** is loaded and run.

C64 mode tape device is gone. C64 BASIC ROM is 100% except for the fill bytes in the \$BF50 area. \$FF vs \$AA. The main KERNAL ROM is quite a bit different, due mostly to the deleted tape stuff. It is too bad they

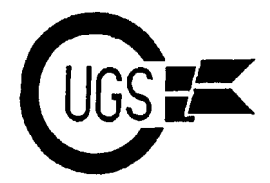

didn't go the rest of the way and change it to LDX \$ba instead of LDX #08. Minor point — in C65 mode, this would have been great! Band 020000 has the drive DOS, C64 BASIC is at \$02A000 to \$02BFFF, there is some odd code right at \$02C000, some C65 code at \$02C800, character set is located at \$02D000 to \$02DFFF, and the Kernal is \$02E000 and up. Bank 03xxxx has C65 code, and bank F0xxxx has I/O stuff.

Well, I suppose that's enough excitement for one article. Thanks go out to TPUG for their discoveries, even though the report needed massive rewriting/editing. This is really valuable information. Look for future articles about this mysterious supercomputer from our favourite company.

# **FOR SALE**

Hardware/Firmware:

COMVoice Speech Cart. (C64) 1541 II/1571/1581 Power Supply Amiga 500 w/512K exp., power supply, mouse, manuals, software

Software: Dragon Wars (C64) COMPUTE!'s Sid Editor (64/128)

Troubleshooting & Repairing Your Commodore 64 Time-Life Understanding Computers Four-Book Set Commodore 64 Programmer's Reference Guide

Open to offers — call Tristan at 584-1736 after 17:00.

### **CUGS COMMERCIAL SOFTWARE SALE**

Each new member at the next meeting will receive one title absolutely free, plus their name will be entered in a draw to win a C64 system courtesy Harvey Klyne. Members may also purchase any of the following titles at the next meeting for \$3.00 each.

Books: RSVP = Spiderbot AD&D DM Assistant I & II Archon II: Adept Axe of Rage Bad Street Brawler Balakon Raider Ball Stix Ballblazer Battle Droids Bonus Package: Penetrator/Star Trooper Captain Fizz ■ Captain Power Combat Zone Crosscheck Curse of Babylon  $\blacksquare$  Dallas Quest Double Pack: Choplifter/Midnight Magic Dream Warrior **Eliminator** Fortress Gauntlet: The Deeper Dungeons Guerilla Halftime Battlin' Bands History Trivia  $\blacksquare$  Into the Eagle's Nest Kung-Fu II · Laser Squad M.A.C.H. Mainframe Metrocross • Mind Roll Murder on the Zinderneuf Nether World  $\blacksquare$  Ninja 2 One on One: Julius Erving and Larry Bird Paradroid Qix Sports-a-roni Star Wars  $\blacksquare$  States and Traits Street Sports Baseball Takedown The Eidolon The Great Escape The Serpent's Lair Titan **Total Eclipse** Tower Toppler Vegas Craps Victory Road Wiz Ball Wizardry: Knight of Diamonds World Karate Championships Yie Ar Kung-Fu II Zoom!

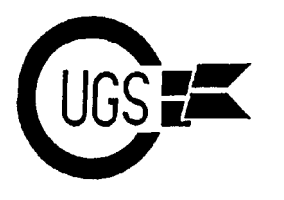

### **Gems at the Library** Stan Mustatia

This is the first instalment of reviews of various disks in the CUGS library. This month I would like to review a personal favourite of mine from the GEOS world of programming: **MULTI LABEL**. is what is referred to as the *TEXT SCREEN*

Do your disk labels look plain and uninspiring? Are your labels made out of Well, anyway, take the funny looking cursor masking tape, or just written on the jacket? and move it down behind the graphic you Maybe you need to spice up your collection previously loaded and click to drop it. This is data storage. **MULTI LABEL** is just what the doctor ordered. Not only can you print labels in any size from 1" to 16½", but you can print a whole lot at one time, up to 127. The program isn't very big, but boy is it **PRINT** icon. A new submenu will appear powerful and jammed with options. with even more options for you to consider.

Fonts up to 18 pixels high can be imported Isaid about the two screens). If you want that from any disk or drive. **MULTI LABEL** will support all font styles including reverse printing. Text files can be saved to disk and viewed at any time. Load in any old file and you're ready to go.

The best feature by far has got to be the ability to import small scraps onto your labels. Converted **PrintShop** graphics work best. Our library has over 25 disks full of this format.

The biggest disappointment has to be the docs. They are just about useless to anyone. The author, Jim Ferguson, has created some great programs in the past, but he does not like to do docs and it shows. Good thing the program is so easy to learn. Just clear the opening label of Jim's name and address and create your labels one line at a time by clicking on each line. When you're done, click on **FONT** to choose the font of your choice. Load a graphics scrap off disk (we'll get into that a little later on). Click on the menu at **MOVE** and a submenu pops up onscreen. This is where the style is set and the font type and size is verified. Pretty simple so far,

right? Well trust me, it is. Click on **OK** and something that looks like an upside down L will appear at the bottom screen. By this time you'll probably figure out that the top screen and the bottom screen is the *SCRAP SCREEN*.

what your label will look like when printed out as a scrap.

Printing can be done in NLQ or draft mode. to print a text or scrap label (remember what Now comes the easiest part. Click on the The most important option by far is whether neat little graphic on your label, then pick the latter. Of course, at this time, you can also decide how many labels you want. If you decided to go with the text only label, then you can choose NLQ or draft mode.

> If you don't like travelling all over the screen clicking those icons, or maybe you don't own a mouse or a joystick, then all those commands can be accessed by hot keys. Sometimes this is the easier of the two methods. Whichever way you go, this is a great program to really liven up those rather dull and messy disk labels. Mine have never looked better. As a matter of fact, all the disks that I have put together for our library have these exact labels. If compared to the older library, they are, in my opinion, superior. The best part is that they didn't take any longer to produce.

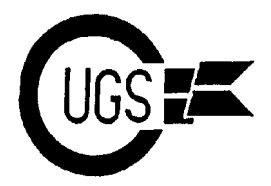

Very few applications and files are required to properly use **MULTI LABEL**. On my work disk, I have the following:

**DUAL TOP MLABEL V2.5 SCRAPGRAB Printer driver**.

The first program, **DUAL TOP**, is a very good alternative to the desktop. It can do everything and more and takes up a lot less room on a disk. Load **DUAL TOP** first before loading any other program. For more on **DUAL TOP** see the May 1994 *Monitor.*

Of course, you're going to need some way to get all those great scraps onto your labels. If you use **Photo Manager**, then you will also need to have photo albums on disk. With **SCRAPGRAB**, all that is not necessary. **SCRAPGRAB** will search all your photo albums no matter which disk they are on. You can just use the copy routine from the menu to drop the scrap right onto your work disk. Simple.

All of these programs together only take up 151 blocks of space on disk. Plenty of room to save any labels to disk.

**DUAL TOP** and **SCRAPGRAB** can be found in the GEOS library on the disk *CUGS GEOS 20*. **MLABEL V2.5** can be found on *CUGS GEOS 13*.

All in all, whether you like or use GEOS, this program is a delight. The results will make a believer out of you. Best of all is the ease with which great labels can be produced. Next month, I'll look at some more gems from the CUGS library of public domain software.

# **Zak McKracken and the Alien Mindbenders**

by Lyndon Soerensen

I'm sure you've all stood at the checkout line of your local grocery store waiting with barely concealed impatience while the little old lady in front of you has bought at least \$200 of groceries and is paying for them with about 4 years of saved-up pennies that she keeps unrolled in a jar, and behind you are lined up 10 more people who are wishing that the person in front of them would suddenly drop dead so that they could steal their place in the line.

It's at these times that your eyes begin to rove around the checkout stand, searching for a way to distract you and make this seemingly infinite wait seem like just a few seconds. Your eye travels over the displays of chocolates and candy stands then suddenly is captured by the screaming headline of the latest issue of The National Inquisitor, the most successful experiment in lies and untruth that the term "yellow journalism" could ever produce. SPACE ALIENS TAKE OVER THE PHONE COMPANY!!! screams the headline. You give a mental snort and ask yourself, "Who'd ever take that seriously? What a crock!"

But what if it wasn't?

That's the situation you face as Zachary McKracken, tabloid reporter. Aliens have taken over the phone company and are sending mysterious radiation over the lines to turn the entire world into mindless idiots. It's up to you, armed with joke glasses and a stale loaf of french bread to end the alien menace and save the world

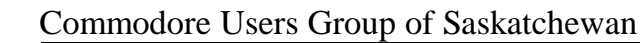

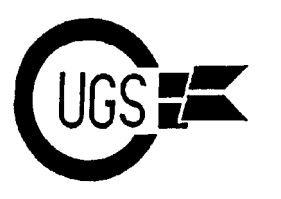

from the hideous fate of stupidity. Along the get the info from those on Mars? Telepathy? way, you'll get help from the Society of Aside from this small quibble, there is Ancient Wisdom, travel to the planet Mars, virtually nothing about the game that is poorly and solve an ancient mystery. You'll also done or sloppy. travel to places like London, Seattle, and exotic locales like Nepal and Egypt. A big help in solving the many puzzles you'll

off-the-wall role-playing game that is both March 29, 1997. Every page of this tabloid of incredibly funny and mind-bendingly difficult. dubious truth holds a vital clue that you must Almost everything in the game that you can use in order to complete the game. The pick up or use in this game has a purpose and challenge is to separate the fact from the is used for something. All you have to do to fiction. Along the way, it makes for some select what you want to do is just use your mighty funny reading, too. joystick and point 'n' click. All commands are The game disks are not copy-protected, which made up of sentences that you construct by is also a bonus. No head-knocking or bad building them from a list that appears on your sectors here. However, in order to travel to screen. This means that there is no typing some locations on the Earth, you must throughout the entire game. You just move periodically enter a code (called an 'exit visa' the joystick and select what you want to do. in the game) listed on a separate sheet in order This is a wonderful improvement over those to arrive at your destination. Failure means games where you have to fight with the that you are thrown in jail without bail or hope computer to try and do some sort of action. of escape, let alone trial. Fortunately, the

Annie, member of the Society of Ancient stuck for a solution to a puzzle. Wisdom, and Leslie and Melissa, 2 co-eds who travelled to Mars in a converted VW van. All in all, this is a highly recommended game

involve using 2 or more of these characters, couple of hours being entertained. and a few involve travelling back and forth from Mars to Earth. Therein lies probably the only problem with the game. On at least 2 occasions, you must use information gathered up by your characters and then switch to another set and solve a puzzle. Which means that whatever info you find on Mars, you can use on Earth. How did the characters on Earth

Lucasfilm Games has produced another zany, It is an Issue of The National Inquisitor for encounter is included in your game package.

game allows a generous 6 attempts at the right The game world is 3D in nature, which means code before you are hauled off to the clink. that you can go in front of, or behind, objects The documentation is well-written and and only concern yourself with a portion of contains some pointers to get you started on information. You also have help in the form of your way and some help just in case you are

for those of you who enjoy solving puzzles Some of the puzzles you'll have to solve and those of you who just want to spend a

3617 29th Avenue · Regina, SK · S4S 2P8 · Tel: (306)584-1736 · BBS: (306)565-8562

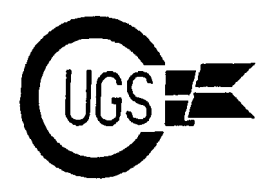

## **President's Message Tristan Miller**

Hello and welcome to another edition of the Ifeel it important to note at this time that the *Monitor*. October will see a few new changes annual CUGS elections are coming up in in the Commodore Users Group of November. No member should not consider Saskatchewan. The most important to take running for one of the positions — they do not note of is the new meeting location — though require much time (at most a few hours a we are still having our general membership month) nor great amount of knowledge or meetings in Miller High School, we have been incomparable skill (the entire executive is relocated to Room 173 as opposed to the comprised of ordinary members such as cafeteria annex (turn left instead of right when yourselves). The executive are what keeps the you enter the school; take the first hallway club flowing along, and it's always good to see south). Some new faces every year. New ideas are

board system is now under the care of November meetings and the elections Librarian/Assistant Editor Keith Kasha. Not themselves will commence at the November only has the location changed — there is a meeting. The positions available this year are new number, plus Keith has switched the President, Vice President, Editor, Assistant system back to the old EBBS program. Editor, Secretary/Treasurer, 64 Librarian, 128 Despite some minor startup difficulties, we Librarian, and Member(s) at Large. are working on getting the new version 4.7 running. Some networking is also being The president's duties include overseeing the discussed. The board can be reached 24 hours meetings, making general announcements a day at 300 to 2400 baud, using any ASCII, regarding the club, reading and replying to ANSI, or PETSCII (Commodore mail, and maintaining communication with colour/graphics) terminal. The number is organizations affiliated with the club. **565-8562**.

Another thing fairly new at the meetings, though not an officially planned change, is the fact that our door prizes just keep getting better and better. Between now and the December meeting, every new member who signs up for the 1995 year will get the rest of 1994 free, plus his or her name will be entered in a draw for a Commodore 64 system that includes a C64 computer, a 1541 disk drive, and a 1525 printer, courtesy of Harvey Klyne. All new members receive a free peice of software, regardless when or for how long they sign up.

The second major change is that our bulletin will be taken during the October and always welcome. Nominations and volunteers

The editor is responsible for organizing, printing, and mailing of the newsletters. This is perhaps the most time-consuming of the executive positions but, speaking from experience, is one of the most rewarding.

The secretary/treasurer keeps the club and the executive informed about CUGS's financial situation and handles the checks and accounts, while the librarians create, copy, store, sell, and promote club disks.

(...continued on page 10)

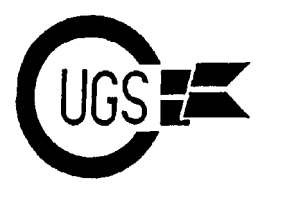

3617 29th Avenue ● Regina, SK ● S4S 2P8 ● Tel: (306)584-1736 ● BBS: (306)565-8562

### **Artura or "A Boot in the Axe"** Lyndon Soerensen

You are Artura, son of Pendragon and heir to you much information on how to use a Rune

search for the Runes, which have been broken something happens. Including this in the and scattered throughout Morgause's castle of instructions could have prevented some evil. Also in the castle impeding your confusion when playing the game (luckily, the progress are warriors, ghouls, spiders, and same mode allowing the use of the Runes also giant rats. And if that isn't enough to make the allows you to pause the game so you don't stoutest hero's face blanche, there are also lose your life trying to figure out how to use many traps hidden in the castle to hasten your their power). death.

group) has released a game that can be played for the entire game. This means that if you in two different ways. You can play it as a die, you are booted back to the beginning of straight arcade-action joystick pounder, or you the game without everything you had can play it as a strategy game, mapping the previously gained. Assuming that you play various levels of the castle and try to find the this game as a straight arcade game, this can best and most effective way to find the runes be a real annoyance because you must then go and rescue Nimue while not worring to much back and gather everything up again (although about your score. the second time around it may be easier

The graphics are done well, using sprites and smooth scrolling action. The music is also The game DOES include hints and locations

The documentation, however, has got some the game this way: the map. serious problems.

those taken up with almost-full-page graphics. poster-size map of four levels of the castle Three pages are used for the loading (The size of the map is probably instructions for the Amiga, Atari and Commodore versions. These instructions are very bare, with only the absolute minimum directions for getting the game up and running on your machine. The instructions dodn't give

the throne of ancient Britain. You'd already when you get it, only how to enter the mode be king except that your evil half-sister for using them (to actually USE them, you Morgause has kidnapped the beautiful Nimue, must enter Rune mode by pressing 'R' and apprentice to Merdyn the Mage and Keeper of moving the joystick to select a Rune. Once a the Sacred Runes. Rune is selected, you must then press the joystick button on the Rune. It will then spin Your goal in this game is to rescue Nimue and and you must keep pressing the button until

Arcadia (a member of the Virgin Mastertronic Another problem is that you only have one life because you know where the items are).

done very well, with a pounding theme that's for the Runes and other things which you need the perfect accompaniment for axeing to regain health in your quest, so it is possible anything that gets in your way. to get everything and win the game, but then there is another problem when you try to play

The docs only run to five pages with two of Along with the hints, the game also includes a

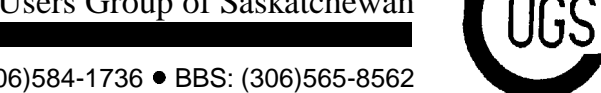

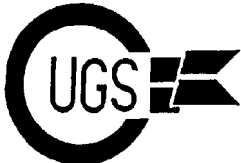

3617 29th Avenue · Regina, SK · S4S 2P8 · Tel: (306)584-1736 · BBS: (306)565-8562

a copy-protection scheme). The map is mark- **President's Message** ed off on a 6X8 grid and shows where all the stairs and ramparts and doors are. The only problem is that when you are playing the game, is is very difficult to compare your position in the game to the locations on the map. The doors seem to be indicated only by arrows (solid arrows indicating lower levels and outlined arrows indicating higher levels). Also, while the hints tell you where the Runes

are not marked on the map.

The game will work with a fast-loader, but if your system has a printer interface connected the game will not work. Once the game is loaded, there is no other disk access, which means that no scores are saved. With good graphics and sound, this game is very attractive. The only real major

problems are the

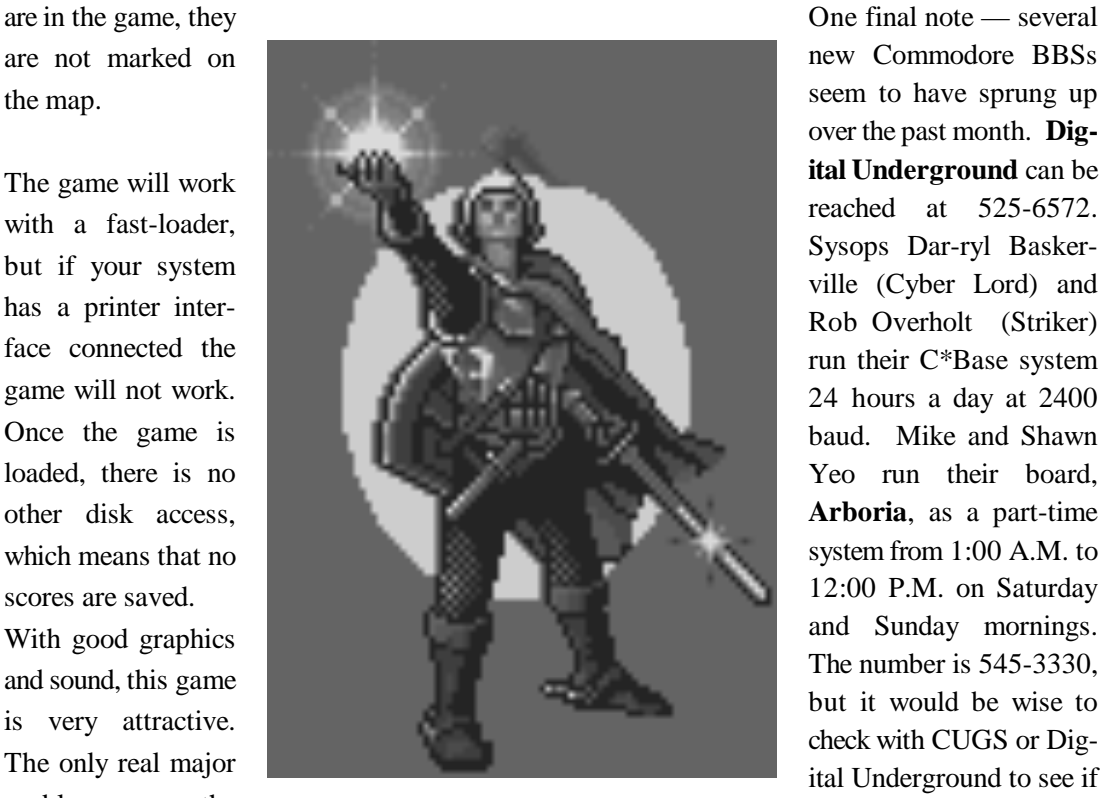

(continued from page 8)

Members at large have no particular duty on the executive but make general contributions to and aid the executive. Finally, the "Assistant" positions are taken with the assumption that they will eventually be stepping up to the parent position when that executive member steps down.

> new Commodore BBSs seem to have sprung up over the past month. **Digital Underground** can be reached at 525-6572. Sysops Dar-ryl Baskerville (Cyber Lord) and Rob Overholt (Striker) run their C\*Base system 24 hours a day at 2400 baud. Mike and Shawn Yeo run their board, **Arboria**, as a part-time system from 1:00 A.M. to 12:00 P.M. on Saturday and Sunday mornings. The number is 545-3330, but it would be wise to check with CUGS or Digital Underground to see if the system is still up be-

rather amibiguous and incomplete documentation and the odd map.

(Thanks to Art Hamer for pointing out the problem with the printer interface).

fore calling. Their system runs C\*Base at 2400 baud. Harvey Klyne, I understand, has also expressed an interest in setting up an EBBS BBS. If he follows through, that will bring the Commodore BBS number back up to four.

That's all for now.. until next time.

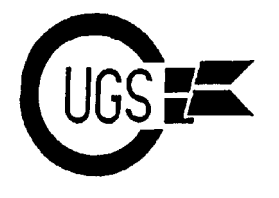

# **New CUGS Disks** Stan Mustatia

### **GRAPHICS GAMES GG01,09**

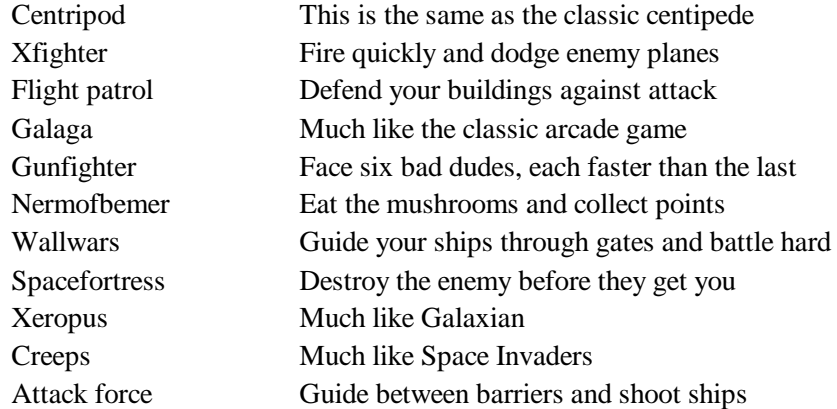

#### **TEXT GAMES TG01,01**

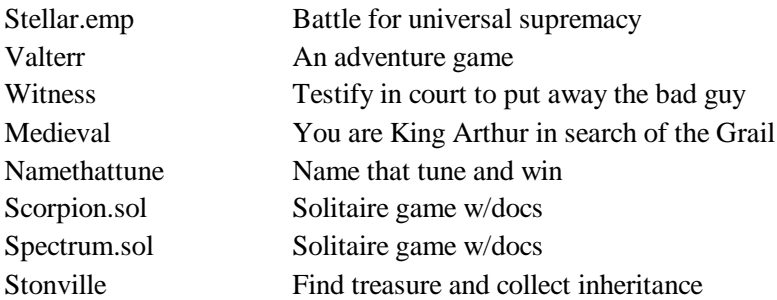

#### **GEOS 23**

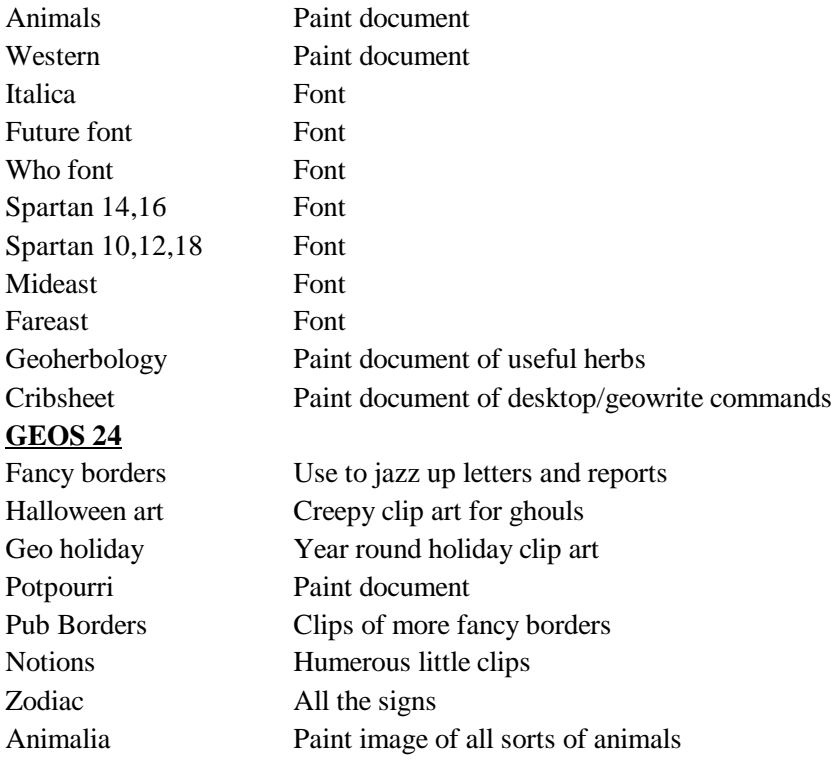

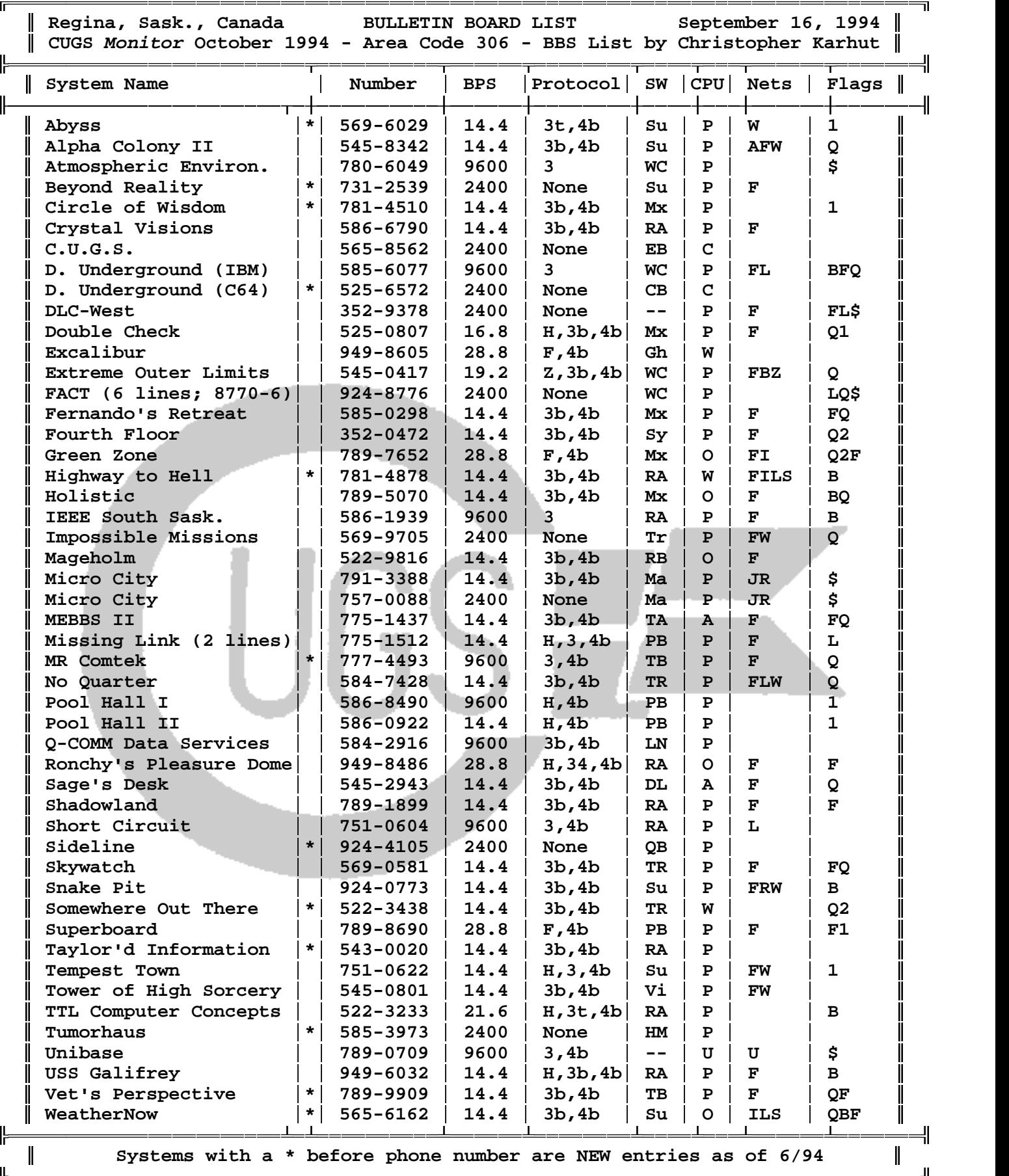